# COMMENT ACCEDER AUX RELEVES et BULLETINS DE VOTRE ENFANT SUR PRONOTE

#### **1.Connectez vous à l'ESPACE PARENTS sur Pronote avec vos identifiants**

<https://0130158b.index-education.net/pronote/parent.html>

## **2.Ensuite, vous pouvez consulter …**

## **-les relevés de notes : Onglet « NOTES » / relevé**

Puis choisir à côté de « mon relevé de notes » la période souhaitée (semestre 1, semestre 2, épreuves communes…).

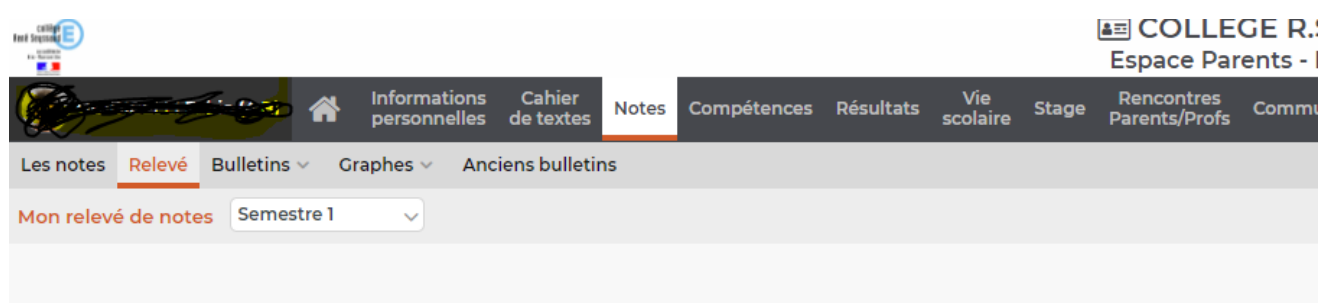

# **-les bulletins : Onglet « NOTES » / bulletin**

**-les bilans de compétences : ONGLET « COMPETENCES » / bilan périodique** puis choisir la période souhaitée.

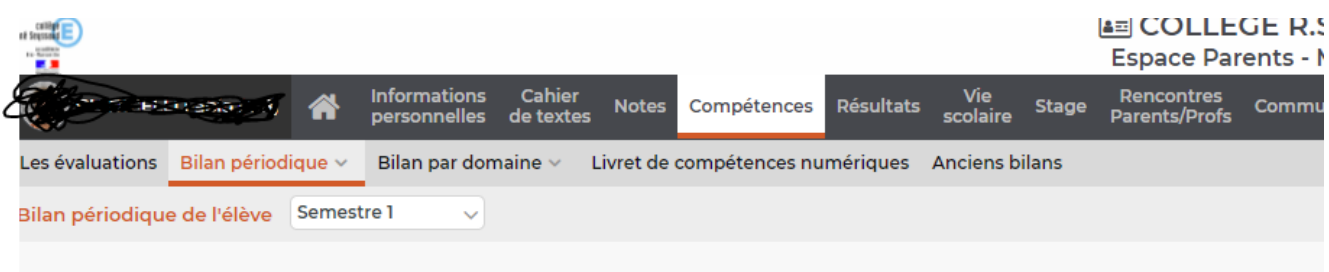

#### **Vous avez aussi accès au bilan par domaines.**

*Attention, les compétences sont prises en compte pour l'obtention du Brevet (DNB) en fin de 3eme. Cette section est donc tout aussi importante que celle où se trouvent les notes chiffrées.* 

## **3.A titre d'information, vous pouvez voir l'évolution de votre enfant sur plusieurs années, dans chaque matière. Onglet « RESULTATS » puis SUIVI PLURIANNUEL.**

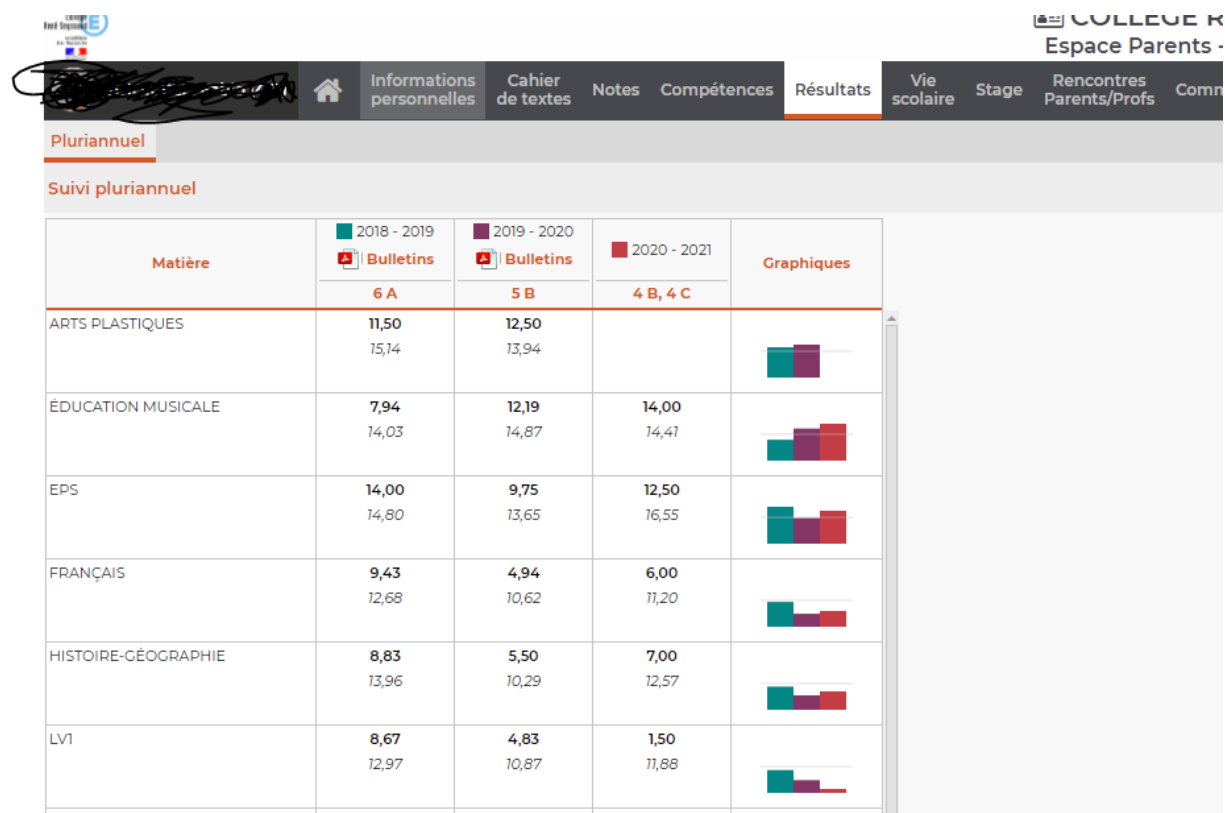